# **FRED Data Practice: "U.S. deficit and debt" Objectives**

In this FRED data practice, you will learn:

- Several different ways to measure the government's financial situation (Federal Deficit, Debt as a % of GDP)
- The definition of the U.S. federal deficit, gross domestic product (GDP), and debt
- Many ways to locate data time series in the FRED database (search box, categories, series ID,) (steps 2, & 5-7)
- Other sources of government financial data (step 7)

You will also learn how to:

- View and interpret data in a FRED series (steps 3-4, & 13)
- Edit graphs in FRED (step 8)
- Add a series to a FRED graph (steps 9-10)
- Perform a data transformation (steps 11-13)

# Search FRED for data on the U.S. deficit and debt.

### 1. Go to<http://research.stlouisfed.org/fred2/>

2. This FRED lesson begins by looking at the federal deficit. The federal deficit is the amount by which the government's expenditures exceed its tax revenue. When there is a deficit, the government makes up the difference by issuing debt. Using the Search box, type **deficit**. The search box will provide suggested terms, in this case, the search box suggests the data series**: Federal Surplus or Deficit [-]**. Choose that series or just hit enter.

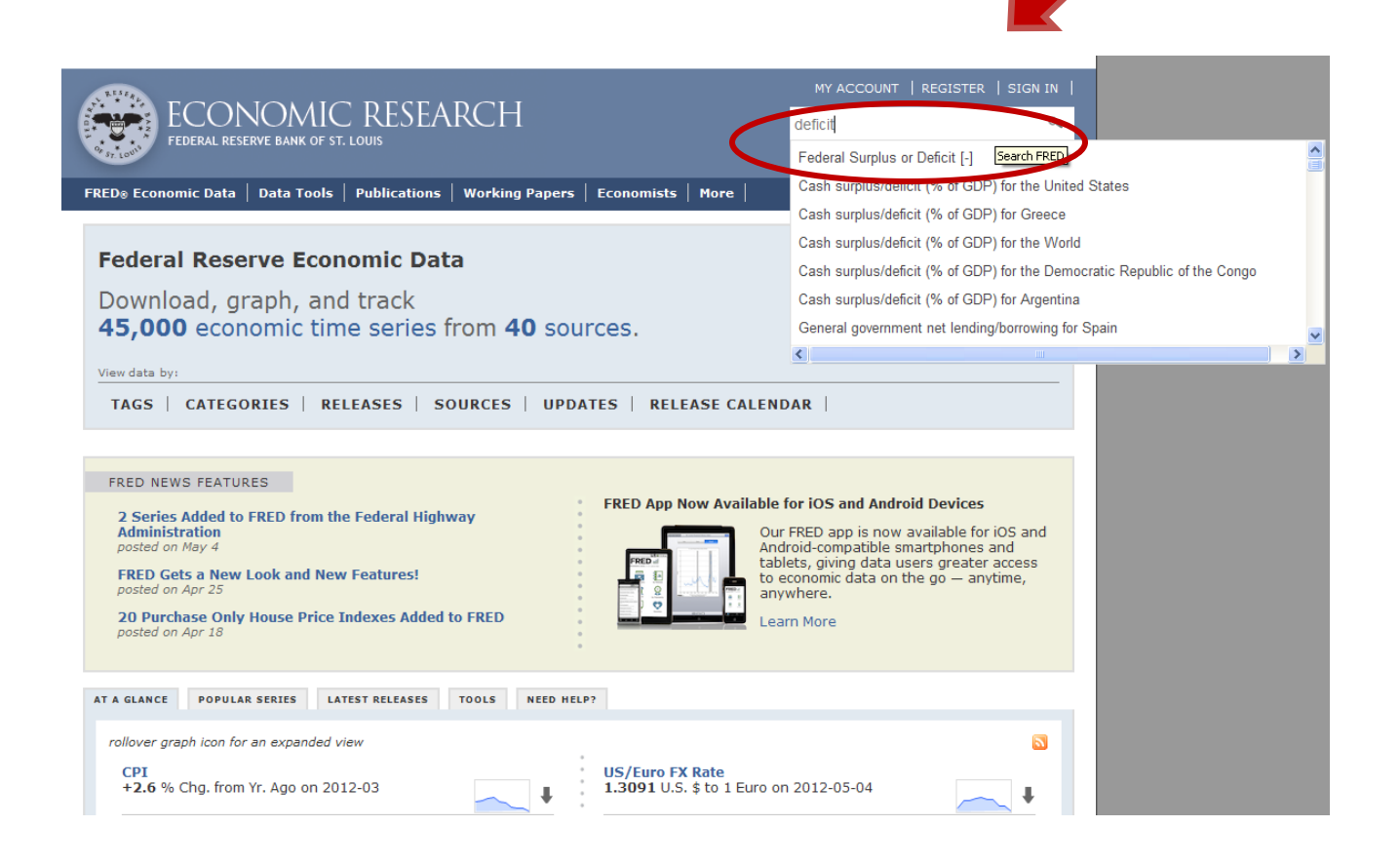

3. Below is a screenshot of the graph of the data, along with the options that include viewing and downloading the data and editing (customizing) the graph. To see the historical data for the series, choose **View Data** (to left of graph).

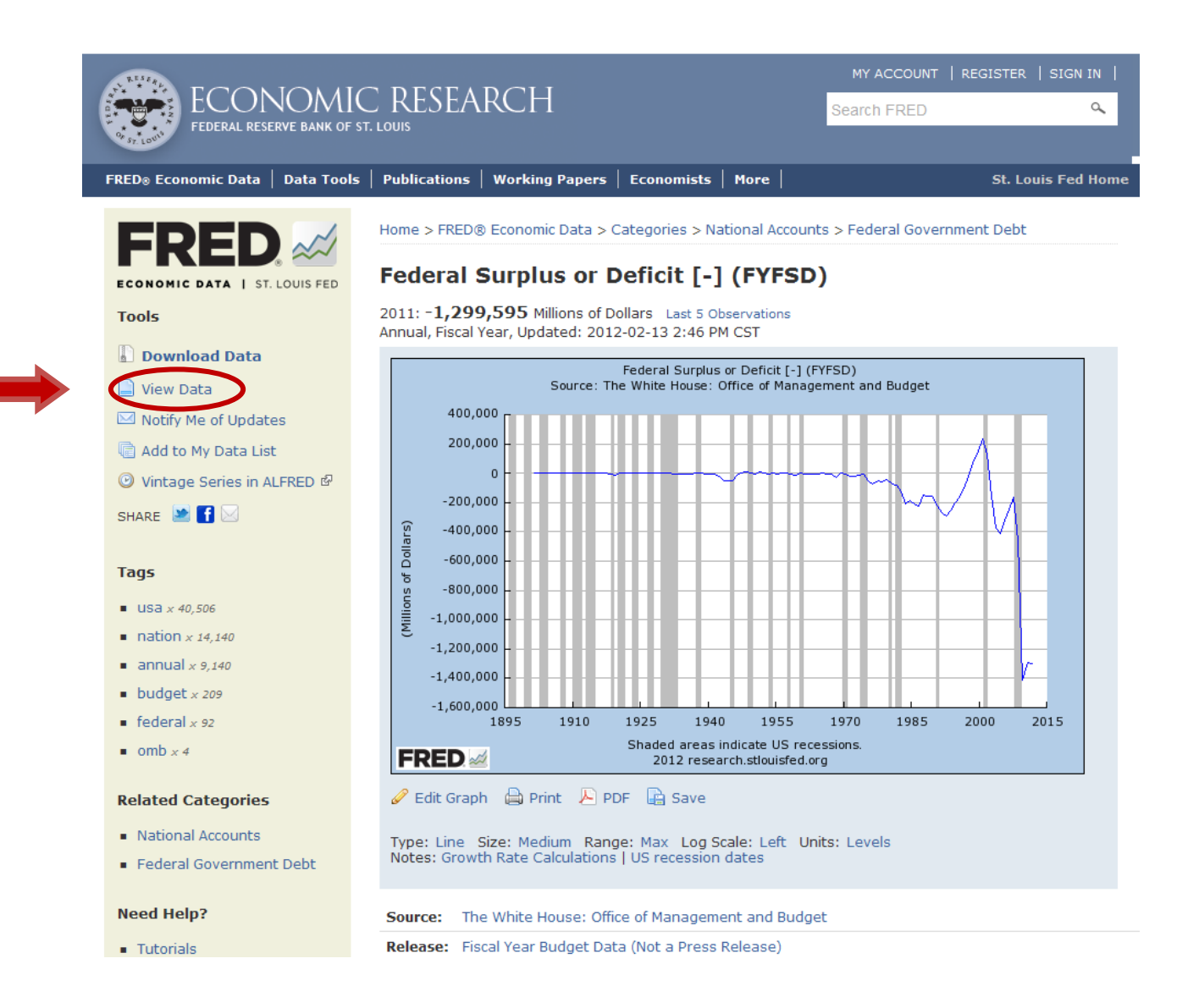

4. Below is a screenshot of the earliest years of the **Federal Surplus or Deficit** data. Looking at the data online, in what year did the United States last experience a federal budget surplus, and how much was it?

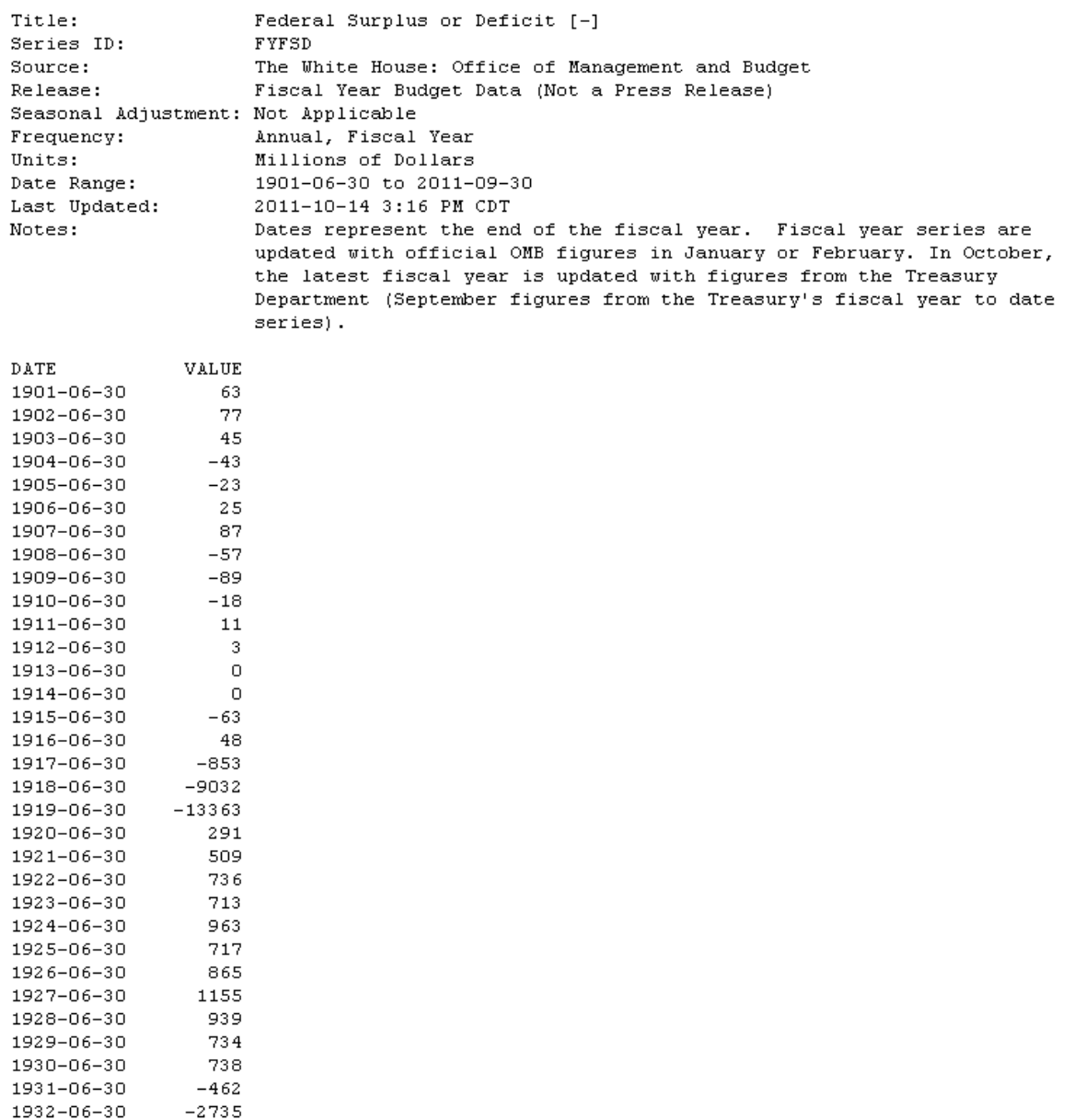

5. The deficit is one measure of the government's financial situation. Another measure is the debt of the country as a percent of the gross domestic product (GDP). GDP is the total market value of all final goods and services produced in an economy in a given year; the debt is the sum of accumulated budget deficits.

To create this graph, first locate the government debt data in FRED. Start with the FRED homepage. Click the Categories tab.

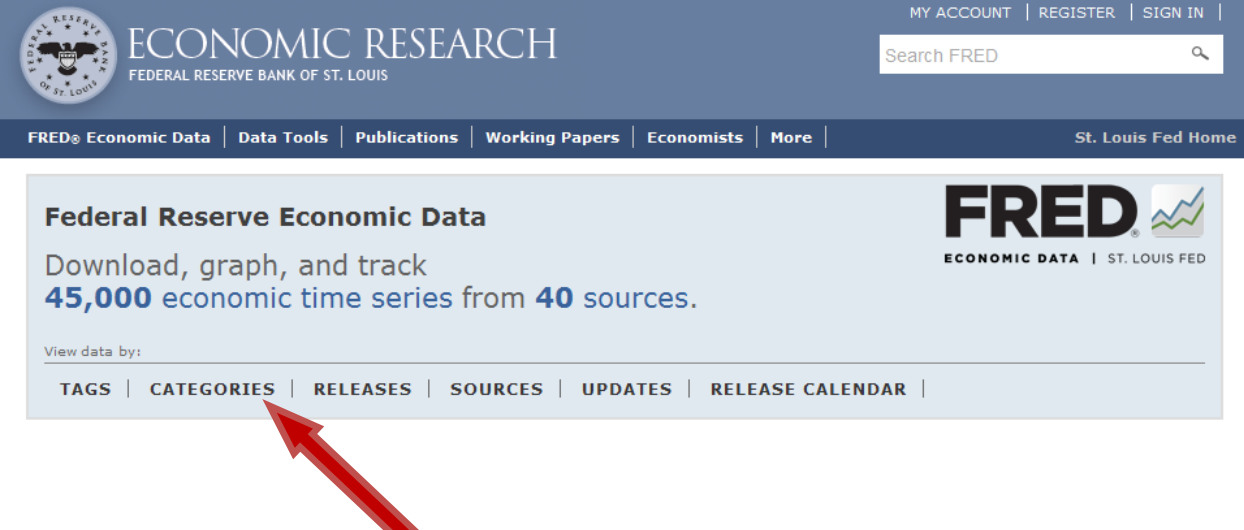

6. Under **National Accounts**, choose **Federal Government Debt**.

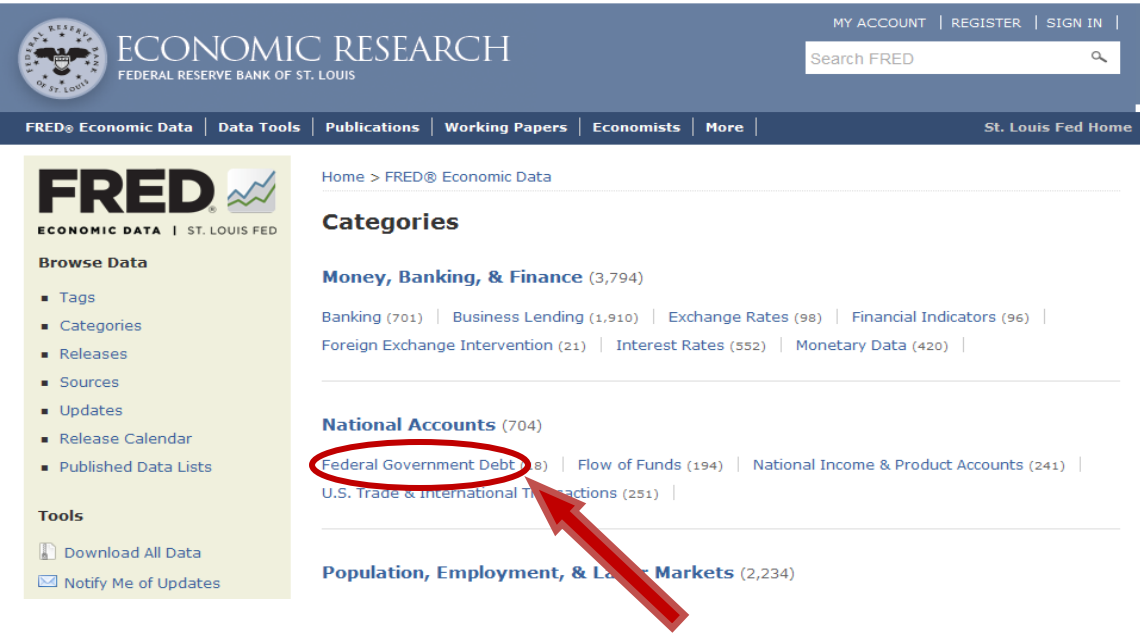

7. The data are sorted by popularity. You will need to scroll down the page. Choose the "**Gross Federal Debt Held by the Public**" series. This series includes holdings of the Federal Reserve System and excludes holdings of the social security and other federal trust funds.\* These are annual data and go back to 1939.

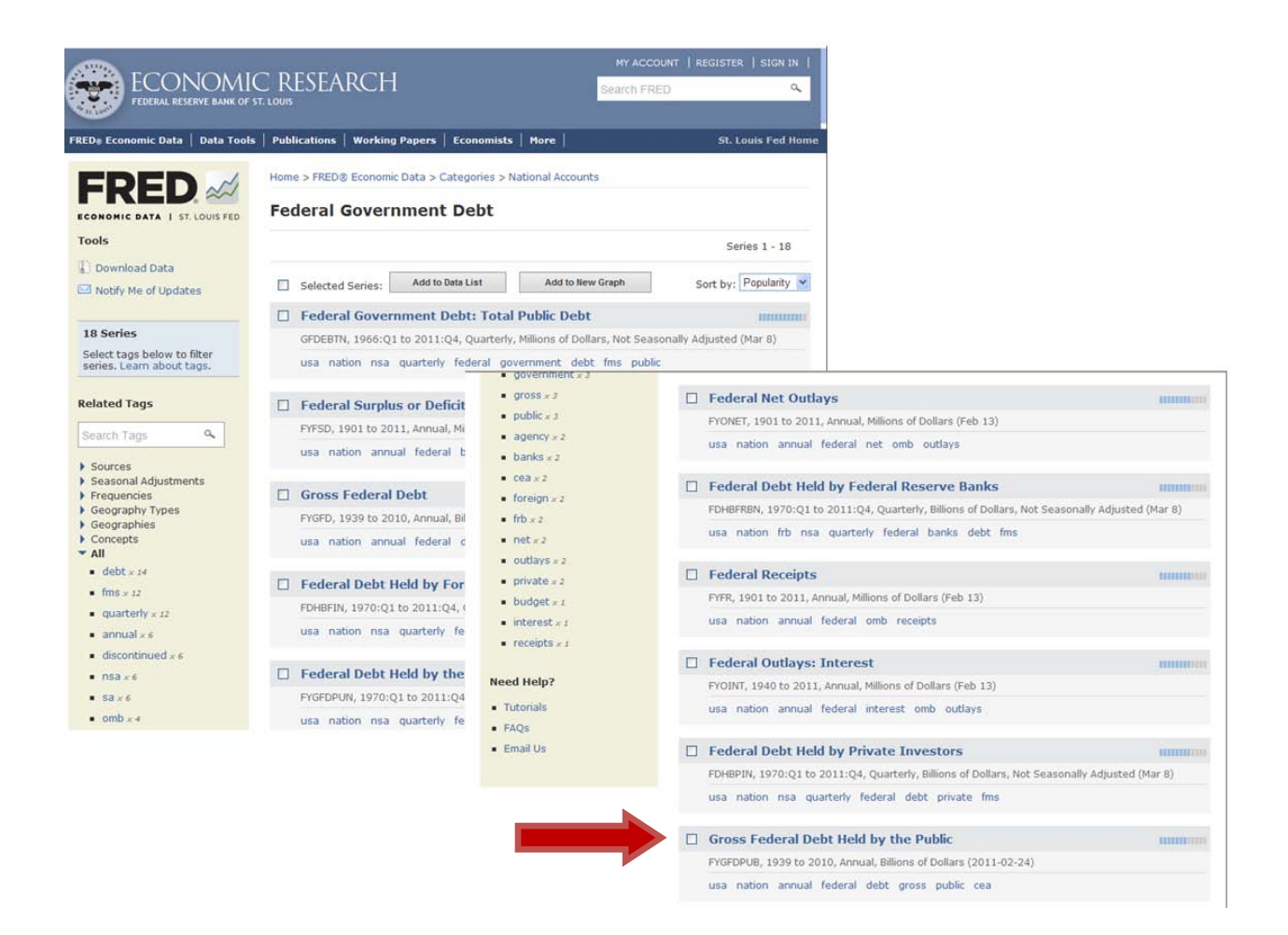

**\*NOTE:** Every year, the Council of Economic Advisors issues the [Economic Report of the President.](http://fraser.stlouisfed.org/publication/?pid=45) That document contains the amount of gross federal debt held by the public. You can also find historical debt series at the Congressional Budget Office at

[http://www.cbo.gov/ftpdocs/120xx/doc12039/historicalTables\[1\].xls](http://www.cbo.gov/ftpdocs/120xx/doc12039/historicalTables%5b1%5d.xls) or from the Office of Management and Budget at

<http://www.whitehouse.gov/sites/default/files/omb/budget/fy2012/assets/hist07z1.xls> .

8. Choose Edit Graph to make changes to the graph (which will involve adding the GDP data and creating a new graph that shows the percent of debt to GDP).

Home > FRED® Economic Data > Categories > National Accounts > Federal Government Debt

## **Gross Federal Debt Held by the Public (FYGFDPUB)**

2010: 9,018.9 Billions of Dollars Last 5 Observations Annual, Fiscal Year, Updated: 2011-02-24 12:01 PM CST

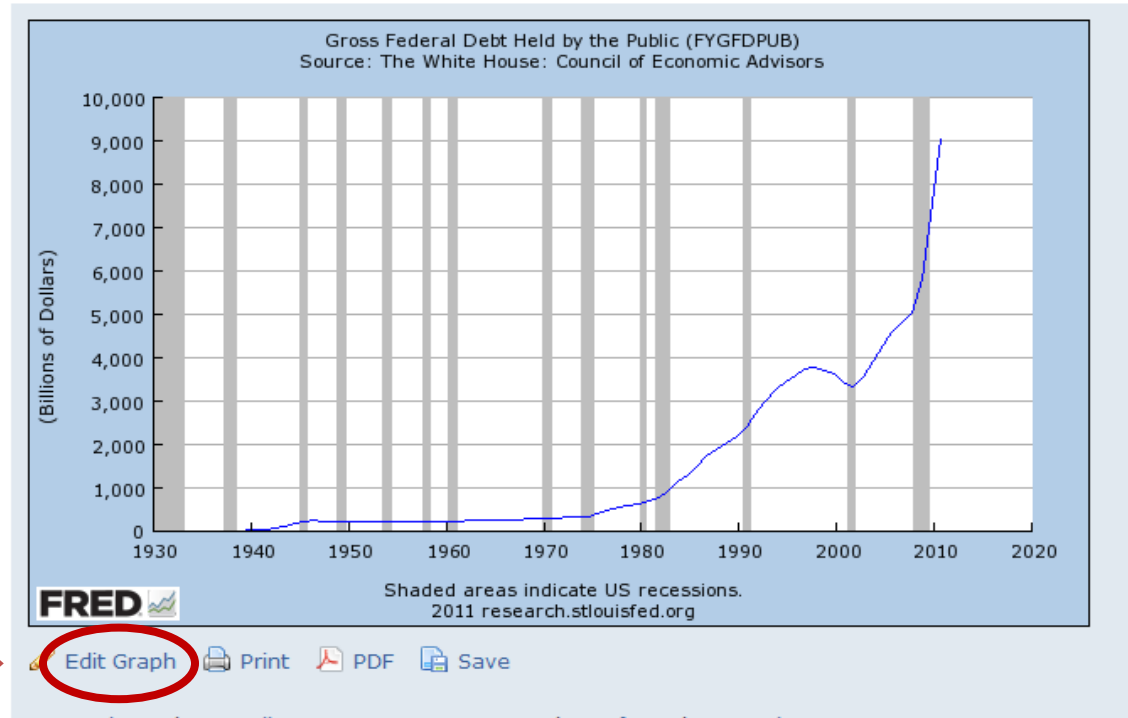

Type: Line Size: Medium Range: Max Log Scale: Left Units: Levels Notes: Growth Rate Calculations | US recession dates

9. The new graph may be edited-for this exercise, you will add the gross public debt data to the same line as the GDP data, and then divide the debt by GDP to get the ratio (percentage). First click on the Add Data Series section.

#### Download Data in Graph | Print | PDF | Link | View Saved Graphs | Save Graph | Help Gross Federal Debt Held by the Public (FYGFDPUB) Source: The White House: Council of Economic Advisors 10,000 9,000 8,000 7,000 6,000 Billions of Dollars) 5,000 4,000 3,000 2,000 1,000 0  $-1,000$ 1930 1940 1950 1960 1970 1980 1990 2000 2010 2020 Shaded areas indicate US recessions. **FRED** 2012 research.stlouisfed.org

Graph: Gross Federal Debt Held by the Public (FYGFDPUB)

Settings Restore Defaults | Save Settings | Apply Saved Settings

 $\triangleright$  Graph

Line 1: Gross Federal Debt Held by the Public (FYGFDPUB)

**Add Data Series** 

10. Then, toggle the button to "**Line 1**". This will allow you to create a single line with the formula of debt/GDP. In the search box, type **gross domestic product annual** (or just type GDPA) to retrieve the series "Gross Domestic Product (GDPA)".

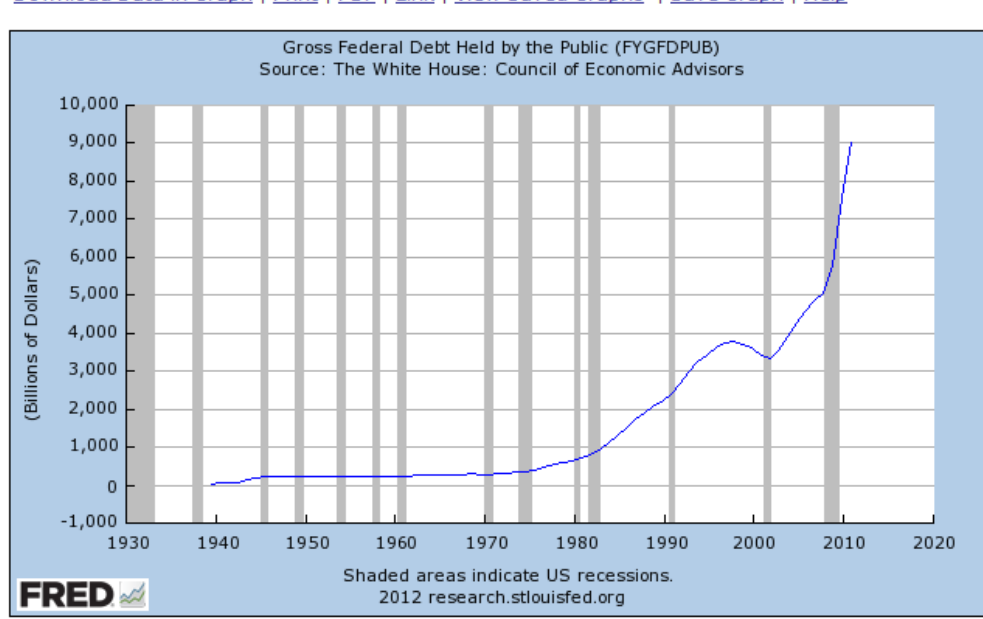

### Graph: Gross Federal Debt Held by the Public (FYGFDPUB)

Download Data in Graph | Print | PDF | Link | View Saved Graphs | Save Graph | Help

**Settings** Restore Defaults | Save Settings | Apply Saved Settings

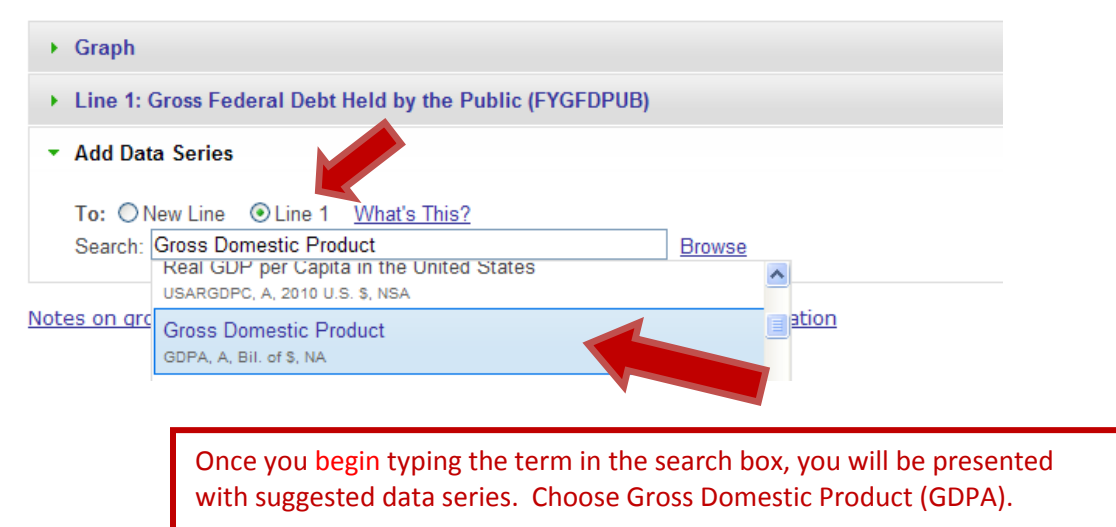

11. You will then see a Formula Box. Type in the correct formula to calculate the debt/GDP ratio (**a/b**), and then click **Redraw Graph**.

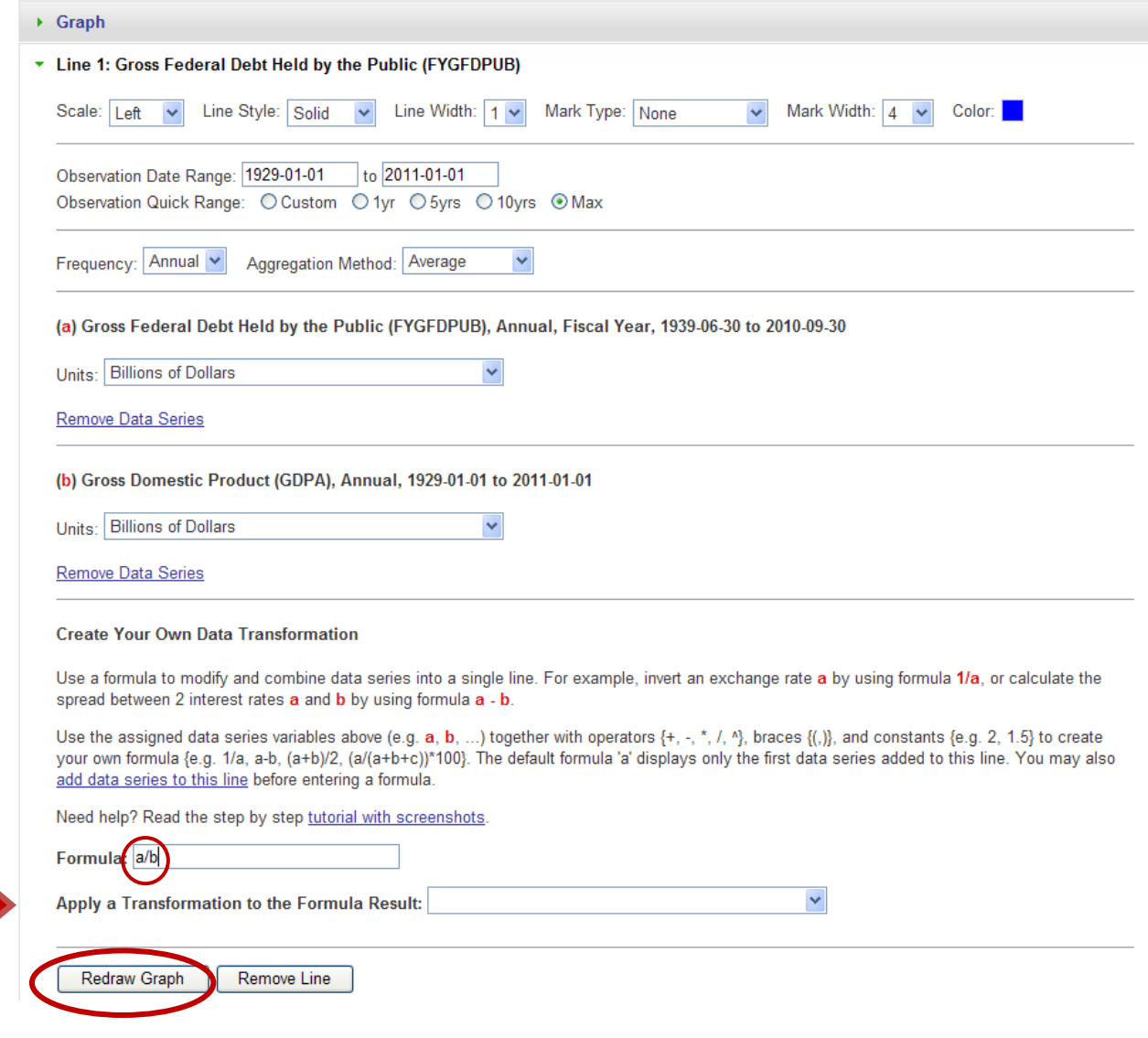

<u>e de la</u>

12. This is the graph of the debt/GDP ratio for publicly held debt. Download the data in the graph.

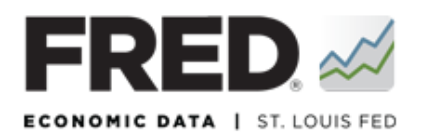

# **FRED Graph**

Download Data in Graph | Print | PDF | Link | View Saved Graphs | Save Graph | Help

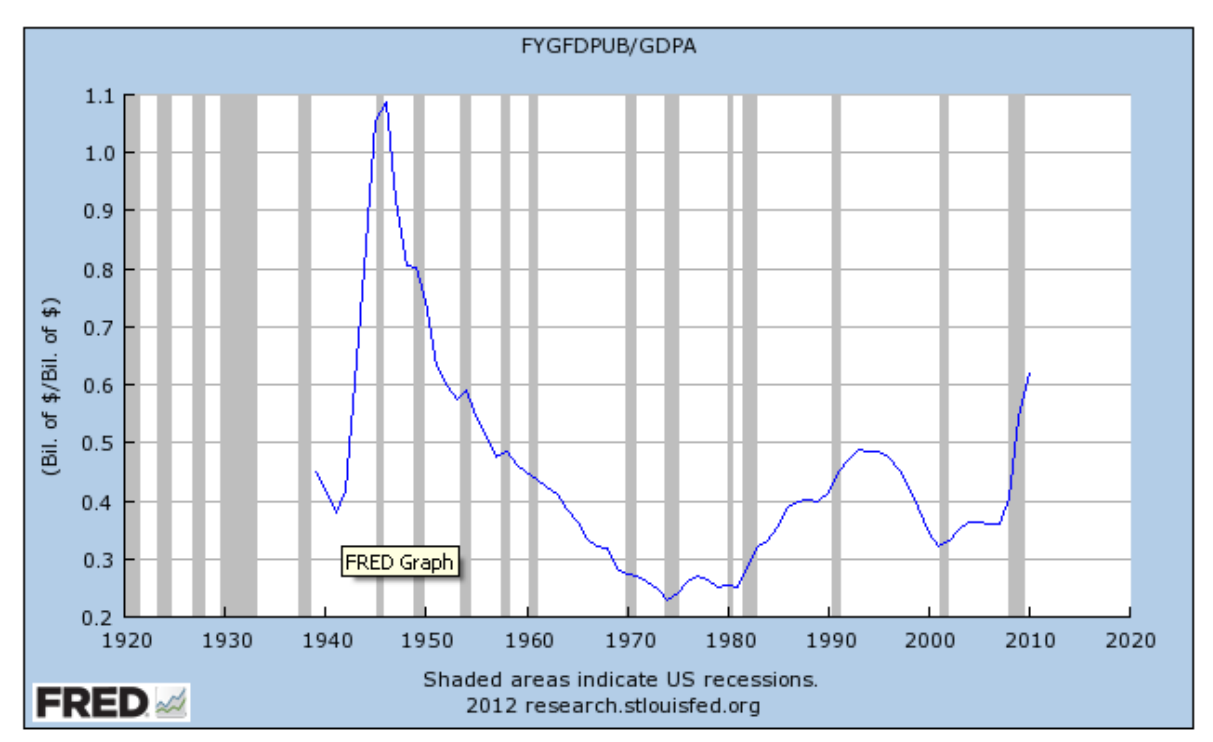

### Settings Restore Defaults | Save Settings | Apply Saved Settings

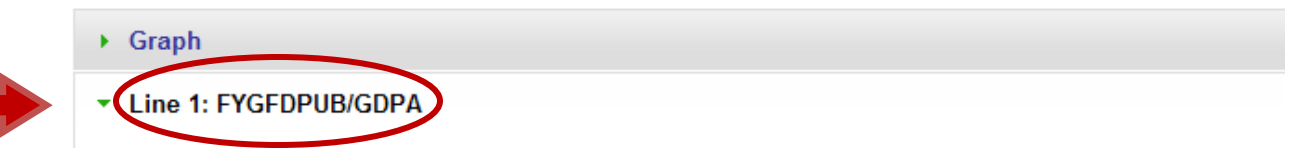

13. For 2010, what is the ratio?